## **Поворот укладки на угол**

В современном интерьере плитка нередко выкладывается под углом относительно стен. Программа Ceramic3D позволяет повернуть укладку плитки на любой произвольный угол.

Не обязательно сразу же указывать угол поворота в момент укладки. Укладку можно повернуть уже после того, как плитка полностью уложена на поверхность.

По умолчанию угол поворота равен 0, и если в поле «Плитка» выбранная вами плитка стоит не по диагонали (см. подробнее [здесь](http://files.ceramic3d.ru/wiki/doku.php?id=putting:положение_плитки)), то изначально поверхность с выложенной на ней плиткой выглядит так:

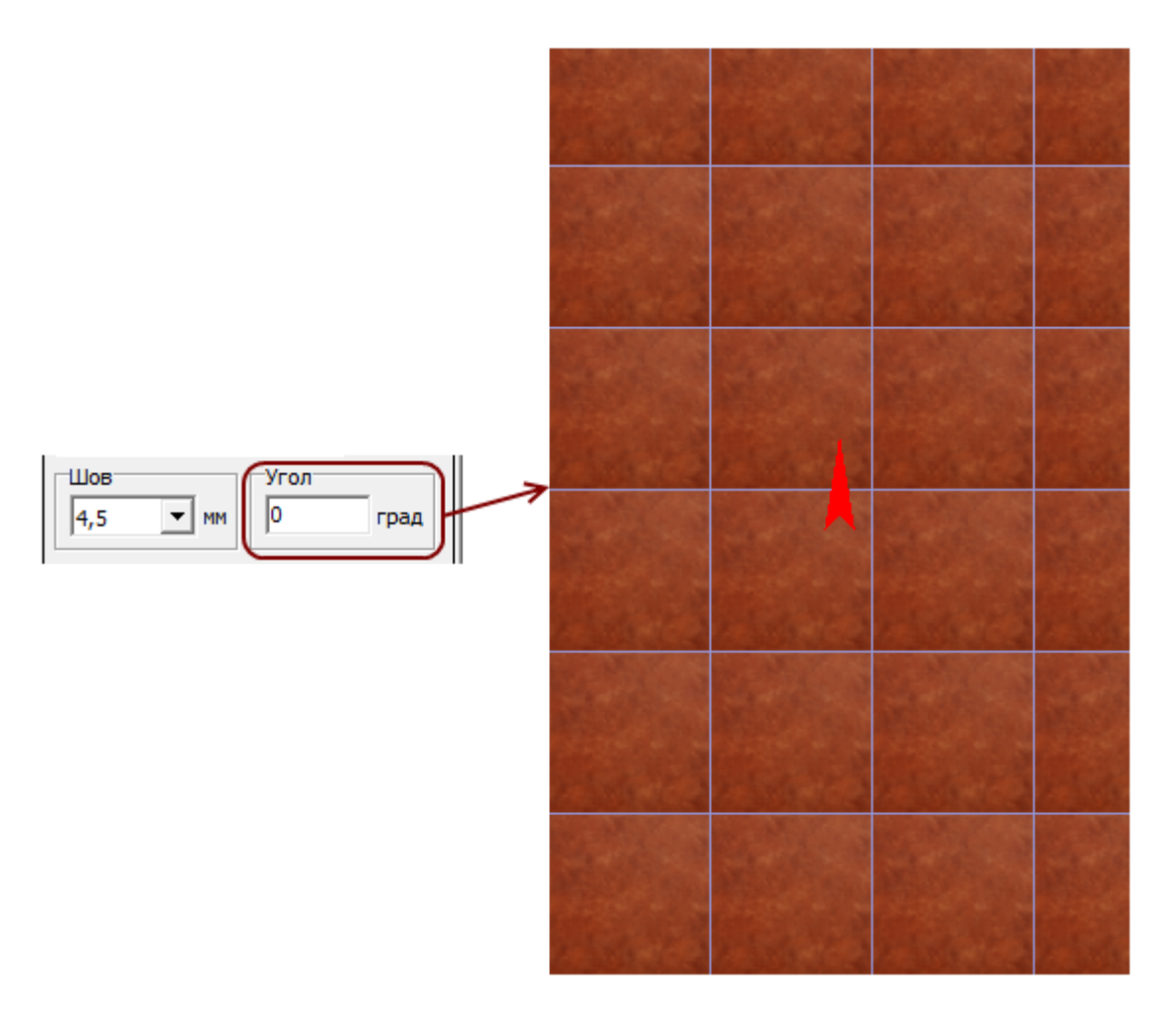

Выделите любую плитку на поверхности, в поле «Угол» внесите необходимое значение и нажмите **Enter** на клавиатуре:

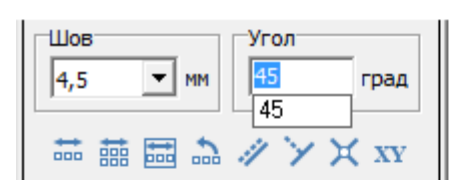

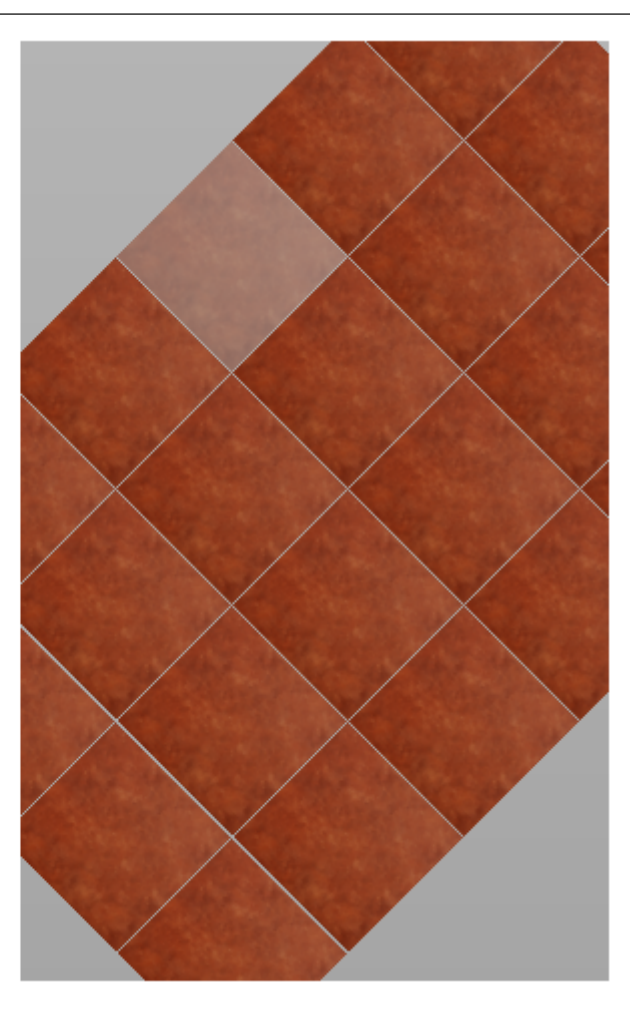

Чтобы завершить поворот и заполнить свободное место, кликните на любое пустое место на рабочем поле:

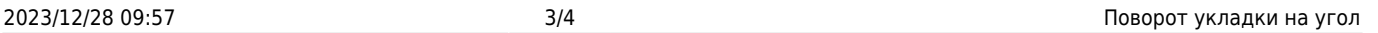

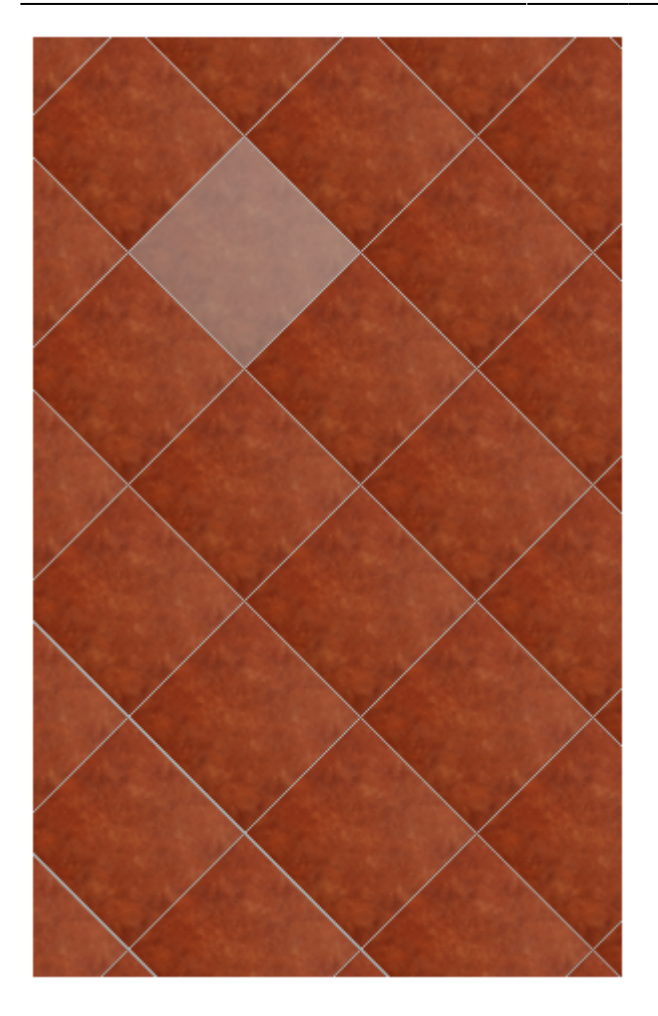

В поле «**Угол**» можно указывать в том числе и **отрицательные значения**.

Положительное значение угла - поворот укладки плитки направо, отрицательное - налево. Например, поворот плитки на **15%**: И поворот плитки на **-15%**:

From: <http://files.ceramic3d.ru/wiki/>- **Ceramic3D** Permanent link:<br>http://files.ceramic3d.ru/wiki/doku.php?id=putting:%D0%BF%D0%BE%D0%BE%D1%80%D0%BE%D1%82\_%D0%BD%D0%B0\_%D1%83%D0%BB%D0%BB&rev=1402395876

Last update: **2014/06/10 11:24**

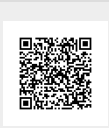